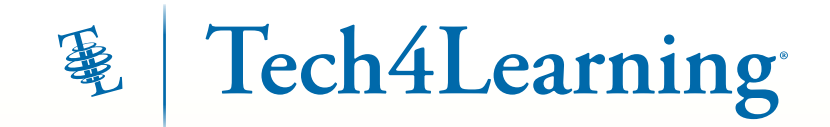

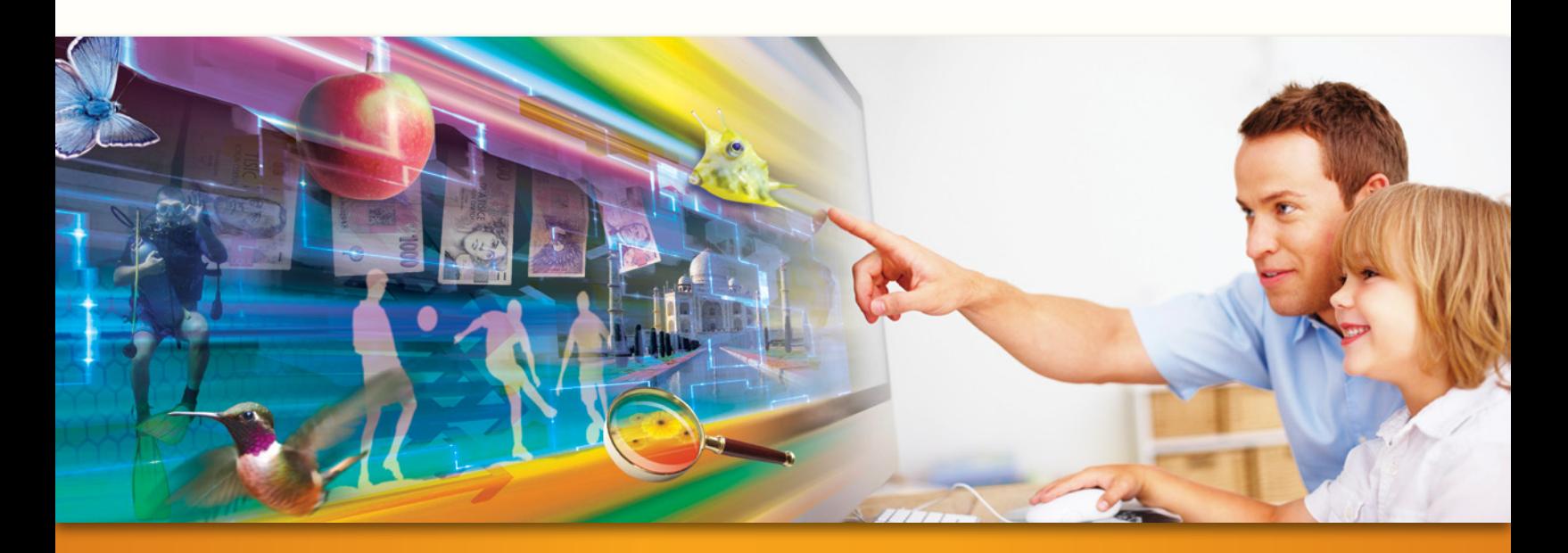

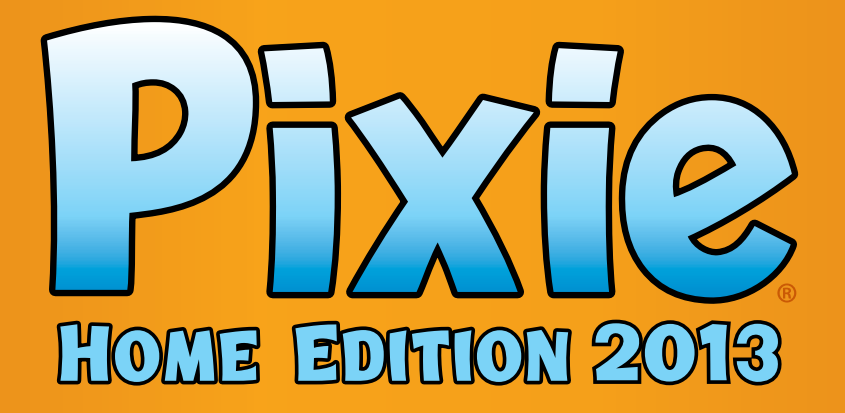

# First Grade Guide for Parents:

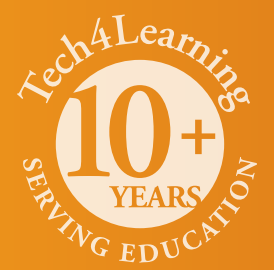

# What is Pixie?

Pixie is software your young child can use to write, paint pictures, and tell stories. Pixie makes learning fun and your child can use Pixie at home to continue exploring topics they are learning in school.

Your child can add text to a Pixie page to practice their writing, draw ideas from their imagination using the paint tools, record narration for stories, and more. Your child can share their work in Pixie as a printed page, comic book, or even a video.

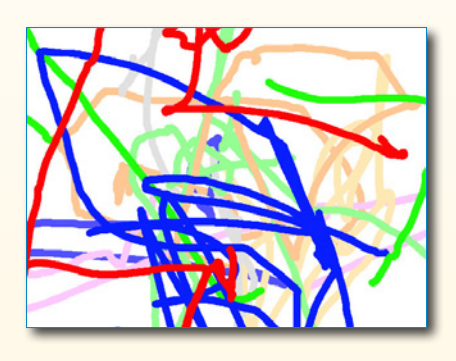

# Using Pixie with Your First Grader

In First Grade your child is learning to read, do basic math, explore the world through science, and be a student. At this early stage, you want to ensure that learning is fun. Pixie provides an opportunity for you and your child to work together to create something that reflects what they are learning in the classroom, but is unique to your child's abilities and passions.

Pixie is also the perfect canvas for free play on the computer. Play is a powerful way for students to learn about the world. But rather than consuming computer games, Pixie encourages students to create – create artwork, stories, diagrams, designs, and more.

As you explore some of the ideas in this guide, listen to your child. Allow them to drive the activities and take them wherever their interests lead. Passion for learning is perhaps the most important thing you can teach your child at this age.

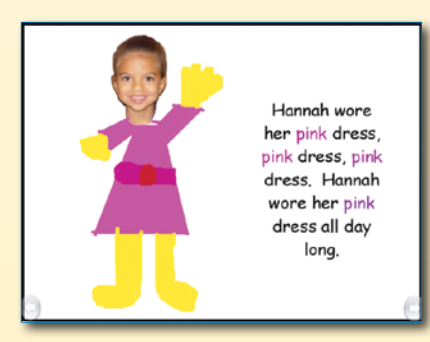

# Table of Contents

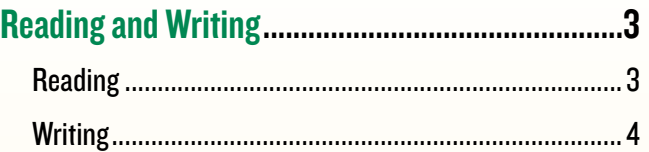

#### Mathematics............................................................5

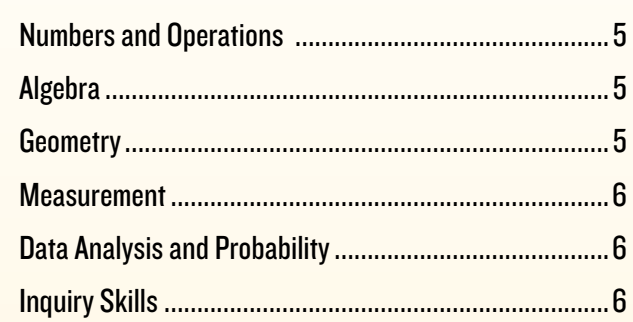

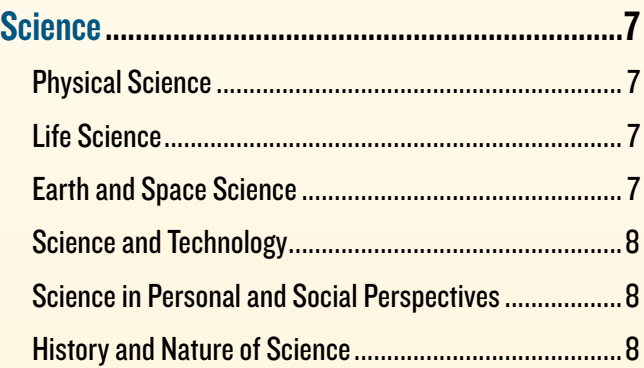

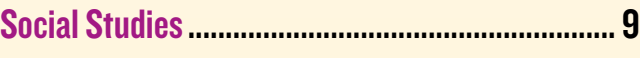

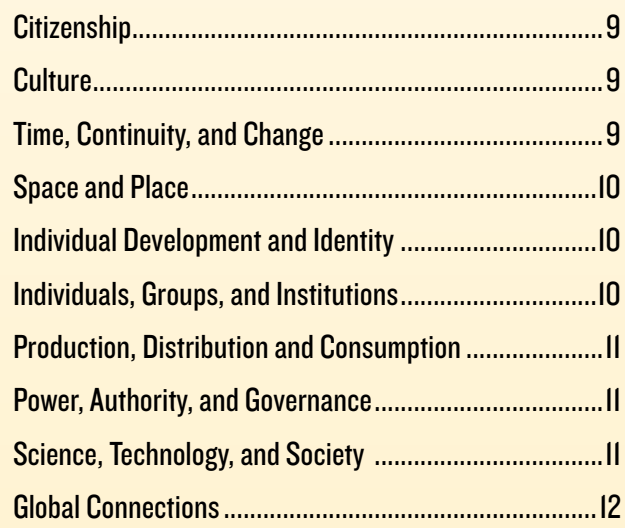

# Reading and Writing

### **Reading**

Students learn to put sounds and letters together to make words, words together to make sentences, and sentences together to make stories.

#### Alphabetize to the 3rd Letter

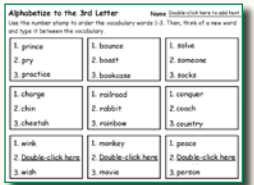

In this activity, your child will click and drag the words in each box to put them in alphabetical order. Work with your child to think of a new word for the boxes at the bottom.

Click the Project button> click New on the left> in the Activities area> open Language Arts folder> open Alphabetize activity

Your child can also use Pixie to make a list of their favorite foods, sports, or seasons. Use the Text tool to add a box for each word to Pixie. Then, click and drag the words to put them in alphabetical order. Use the Paint tools to draw a picture about the words.

### **Reading**

Students read books aloud and silently to get meaning of the text and learn to summarize and describe what they have read.

Beginning, Middle, and End

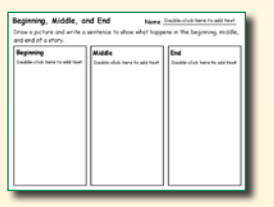

Have your child describe the beginning, middle, and end of a story they are reading. Help your child type the text and ask questions to help them remember what they have read and to help them put the story in the correct order.

Click the Project button> click New on the left> in the Activities area> open Language Arts folder> open Begin and End activity

Your child can also use Pixie to summarize a recent event like a family vacation or a holiday telling what happened at the beginning, middle, and end.

### **Reading**

Students move from listening to stories to reading stories to others, developing habits for independent reading.

#### Fairy Tales

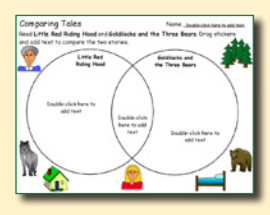

Read a variety of fairy tales to your child – like Goldilocks and the Three Bears and Little Red Riding Hood. You can easily find books for fairy tale movies they have seen like Beauty and the Beast and Snow White. After reading these fairy tales, work with your child to remember characters and events and compare the stories.

Click the Project button> click New on the left> in the Activities area> open Language Arts folder> open Fairy Tales (1 and 2) activities

Your child can also use Pixie to type a summary for a scene in a story and then use the Paint tools to illustrate the scene.

# **Reading and Writing (continued)**

#### Reading

Students learn the meaning of new vocabulary words they are reading and learn to use them as they write.

#### New Vocabulary

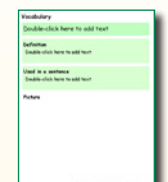

As you listen to your child read or have conversations with them, ask them about the meaning of words you think they may not yet know, or even choose a new word a week. Work with your child in Pixie to type the word, write a definition, use the word in a sentence, and draw a picture of its meaning.

Click the Project button> click New on the left> in the Activities area> open Language Arts folder> open the Vocabulary activity

Your child can also use Pixie to create trading cards for new words they are learning. After writing the word, definition, and picture, print the page as a trading card and share it with friends.

### **Writing**

Students learn to write about topics they are given to write their own stories.

#### Writing Page

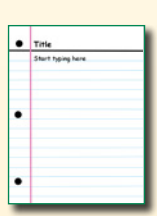

The computer engages kids in practice they might not normally enjoy. Using the lined paper template in Pixie have your child build fine motor skills as they write using the mouse. Encourage them to finish sentences that start with "I like."

Click the Project button> click New on the left> in the Activities area> open Language Arts folder> open Writing activity

Your child can also use Pixie to create a menu for your dinner while you are cooking. Write difficult words for them to copy and help them find pictures in the Stickers> Food libraries.

### **Writing**

Student writing progresses to include more complex ideas and descriptions.

#### Make a Book

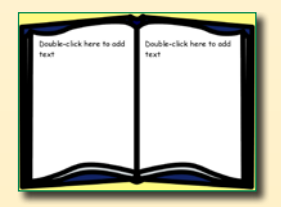

Use Pixie to create a two page book about a family trip, an outing to the zoo, or an event at school. Add a Text box to one side of the story page and use the Paint tools to draw a picture on the other. You can help them type their story and add Stickers from the Library.

Click the Project button> click New on the left> in the Activities area> open Language Arts folder> open Book activity

Your child can also use Pixie to create a journal with writing and pictures. Encourage their unique story with topics like insects, animals, flowers, cartoon characters, and food.

# **Mathematics**

### Numbers and Operations

Students learn to add and subtract with whole numbers and use place value.

#### Dice Addition

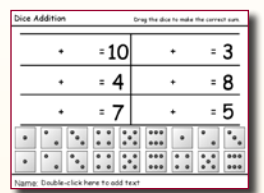

Your child is beginning to get comfortable with the idea of numbers and value and probably uses dice with board games you are playing. As your child rolls a pair of dice, have them add the total value. Continue playing this game with a dice addition or subtraction activity.

Click the Project button> click New on the left> in the Activities area> open Math folder> open Add with Dice activity/Subtract with Dice activity

Your child can also use Pixie to create simple visual addition problems using the stickers. For example, if you search the Stickers library for balloons, you will see pictures contain lots of different numbers of balloons.

### Algebra

Students recognize, extend, and create patterns.

#### Finish the Pattern

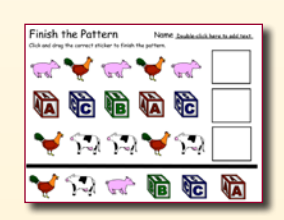

Helping your child recognize sequences and patterns helps build skills they will need for success in algebra. Work with your child to make patterns with toys at home, sugar packets in a restaurant, and by dragging stickers in Pixie.

Click the Project button> click New on the left> in the Activities area> open Math folder> open Finish the Pattern activity

Your child can also use Pixie to create their own patterns. Use stickers in the library, and if you have a webcam in your computer, capture your child's face to make them part of the pattern.

### **Geometry**

Students describe the shape, size, color, number of sides for basic shapes.

#### Shape Attributes

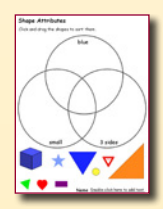

As you are walking around your neighborhood, or riding in the car, see if you can spot and name the shapes that your child is seeing. If they say triangle, ask them why? (3 sides) Work with your child in Pixie to sort shapes by size, color, and number of sides.

Click the Project button> click New on the left> in the Activities area> open Math folder> open Shapes Attributes activity

Your child can also use Pixie to collect images of objects that are a particular shape. For example, create a Pixie page of circles that might include a sticker of the planet earth, a photograph of your child's favorite ball, or a drawing of an orange.

# **Mathematics (continued)**

#### **Measurement**

Students learn to measure size, length, width, weight, and time.

#### Measure - Inches

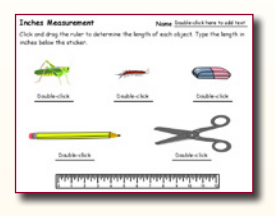

Work with your child to use a ruler and measure common household objects like a pencil, paper clip, or stapler. Then, have your child measure objects in Pixie. Compare the size of the actual objects you measured, to the pictures of the objects in Pixie. Ask your child to compare these measurements.

#### Click the Project button> click New on the left> in the Activities area> open Math folder> open Measure - Inches activity

Your child can also use the ruler sticker in Pixie to measure objects they have drawn. Have your child draw a picture of whatever they want. Add the ruler sticker to the page (Stickers tab, Math folder, Measurement folder). Work with your child to measure the pictures they have drawn. If you need to rotate the ruler, select it and use the Rotate Dial on the Options Panel.

### Data Analysis and Probability

Students collect, sort, represent, and analyze data.

#### Sorting Activities

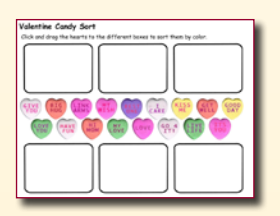

Sorting objects, by color, shape, or another attribute, helps your child learn to analyze information and data. In the Math activities folder in Pixie, you can find several activities that require your child to sort. Some are simple shape and color sorts and others relate to objects they find during holidays.

#### Click Open button> click Activities on left> open Math folder> open Candy Sort activity

Your child can also use Pixie to sort their favorite foods by shape or color. Work with your child to add stickers of their favorite foods from the Food folders and group objects together by similarity (shape, color, etc.). Talk to your child about the foods they chose and how they chose to sort them.

### Inquiry Skills

Students explore their world by learning the steps of a simple experiment.

#### Sinks or Floats?

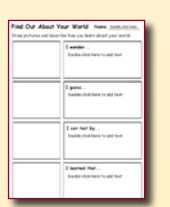

When you are doing dishes after dinner or cleaning up with your child, put a few objects into a tub or sink of water. Which ones float? Which ones sink? Work with your child on the Sinks or Floats activity in Pixie and then try and find the objects to test your guesses.

#### Click Open button> click Activities on left> open Science folder> open Inquiry Primary activity

When the weather is warm, walk around your neighborhood with your child. Model curiosity and inquiry for your child by asking questions about what you see, like "I wonder..." Once your child starts asking questions, complete an experiment with them. You can use the Pixie Inquiry Activities to guide your experiment.

# Science

### Physical Science

Students explore the characteristics of objects, light, motion, heat, and magnetism.

States of Matter

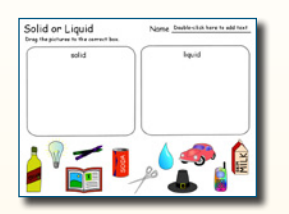

Matter can exist in three different states or phases – solid, liquid, and gas. While you are eating dinner, work with your child to identify the state of matter for each food item on the table. Work in Pixie to click and drag stickers to the correct state of matter.

Click the Project button> click New on the left> in the Activities area> open Science folder> open States of Matter activity

Your child can also use Pixie to draw pictures of states of matter. Find examples in your home of water as a solid, liquid, and gas. Then, have your child work in Pixie to draw a picture of water as a solid, liquid, or gas and write a sentence about it in each state.

### Life Science

Students learn that living things grow, change, and reproduce.

#### Living or Nonliving

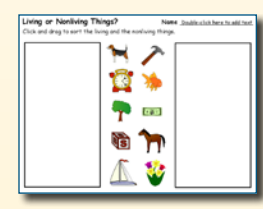

In First Grade, students learn that living things grow, move, need water, need oxygen(air), and reproduce. Open the Living and Nonliving activity in Pixie and work with your child to categorize the objects on it as living or nonliving.

Click the Project button> click New on the left> in the Activities area> open Science folder> open Living or Nonliving activity

Some nonliving objects have some characteristics of living things. For example, a car moves, we say, "a bank account grows." Your child can use Pixie to illustrate these characteristics.

### Earth and Space Science

Students observer weather and seasonal changes and how these affect living things.

#### Trees in Season

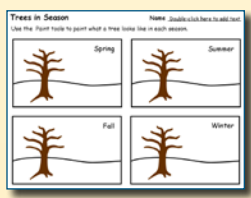

As they learn about seasons, first graders also learn that observing plants and animals helps identify the seasons. Work with your child to use the Pixie tools to paint what a tree looks like during each of the seasons.

Click the Project button> click New on the left> in the Activities area> open Science folder> open Trees in Season activity

Your child can also use Pixie to draw a picture of an animal that changes how it looks between summer and winter. Help your child brainstorm animals that change with the seasons (deer – antlers, arctic foxes and rabbits) and then draw a picture of the animal in each season.

### Science (continued)

### Science and Technology

Students recognize simple technological tools and how these help them at home and school.

#### With a Computer

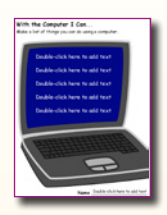

What does your family do with a computer? Do you have one at home? Work? Do you use the computer to check email, video chat with grandma, buy toys? Work with your child to identify things your family does with the computer and how that changes your life.

#### Click the Project button> click New on the left> in the Activities area> open Science folder> open With a Computer activity

Your child can also use Pixie to draw and describe other technology tools and how they helpus. Objects like pencils and cars (even mobile phones!) have been around "forever" to your child, so take some time to talk about how people use to write or move between places in the past.

### Science in Personal and Social Perspectives

Students identify science resources and describe changes in the environment around them.

#### Pack Your Backpack

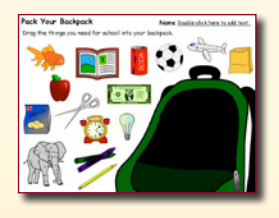

Drag the things you need for school into your backpack. What resources you need for school?

Click the Project button> click New on the left> in the Activities area> open Month-by-Month folder> open Pack Your Backpack activity

Your child can also use Pixie to draw pictures or find stickers of things they would need to take to the beach, on a family vacation, etc.

### History and Nature of Science

Students understand how scientific investigations can help them explore the world around them.

#### Scientific investigation

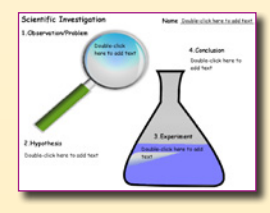

Your family does experiments every day. You might test out a new route to school to see if it is faster or try a new vegetable with dinner to see if everyone eats it. Find something you can test with your child and complete the activity to give them a start in the science inquiry process by having them observe, guess, experiment, conclude.

Click the Project button> click New on the left> in the Activities area> open Science folder> open Scientific Investigation activity

Your child can also use Pixie to design a before and after picture of an experiment or show changes over time.

# Social Studies

### **Citizenship**

Students learn how peoples' roles and responsibilities support their family and community.

I Belong Here

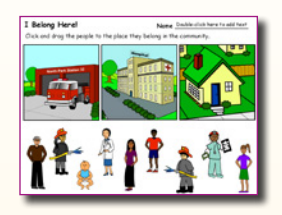

Who are helpers in our community? Talk to your child about people who help keep us safe and healthy. Work with your child to complete an activity about where these people can be found in your community.

Click the Project button> click New on the left> in the Activities area> open Social Studies folder> open I Belong Here activity

Your child can also use Pixie to draw and describe how a family member helps keep the family safe and healthy. For example, "My dad goes to the farmer's market to buy vegetables," or "My mom always makes sure everyone is wearing a seat belt."

### **Culture**

Students learn about culture and cultural diversity.

#### Decorate a Careta

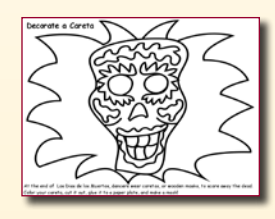

At the end of Los Dias de los Muertos, dancers wear caretas, or wooden masks, to scare away the dead. In this activity your child will use the paint tools to decorate their own careta.

Click the Project button> click New on the left> in the Activities area> open Month-by-Month folder> open Kwanzaa symbols

Your child can also use Pixie to paint a picture of a favorite family activity. Talk with your child about family traditions. For example, what does your family do at Thanksgiving? Where do you go? What do you eat? What activities do you do as a family on this day?

### Time, Continuity, and Change

Students learn how life for families changes over time.

#### Me and My Grandparents

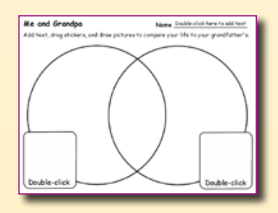

Have your child talk with his or her grandparents about their lives when they were little. What things were similar? What was different? Have a grandparent, or other family member, if they are unavailable, work with your child to complete this activity.

Click the Project button> click New on the left> in the Activities area> open Social Studies folder> open Me and Grandma or Me and Granpa activity

Your child can also use Pixie to create pages for a family tree. Work with your child to gather facts about each family member. Add text and illustrate information about each person, such as their birth date, birth place, and career.

# Social Studies (continued)

### Space and Place

Students use maps to learn about and describe their place in the world.

#### By My House

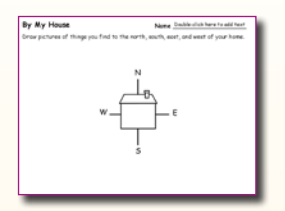

To get your child started being able to find their location on a map, go outside of your home and point out which direction is north, south, east, and west. Work with your child to come up with things or places (like a park, pool, or baseball field) they find in these directions around your home.

Click the Project button> click New on the left> in the Activities area> open Social Studies folder> open By My House activity

Your child can also use Pixie to create directions for a younger sibling or neighbor to get to school. They might describe where to walk, how to get to the bus stop, etc.

### Individual Development and Identity

Students learn to recognize their own emotions and how to be a responsible family and community member.

Today I Feel

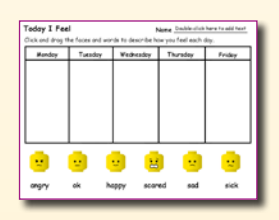

Being able to identify and describe your feelings is an important life skill. Younger children may not be able to come up with the words, but should be able to identify with the facial expression of a character. Choose a week and help your child identify and describe their emotions.

Click the Project button> click New on the left> in the Activities area> open Social Studies folder> open Today I Feel activity

Your child can also use Pixie to draw and describe an event that makes them feel a certain way. This will help them learn empathy.

### Individuals, Groups, and Institutions

Students learn about roles of others in their community and how their family works with these community members and helpers.

Community Helpers

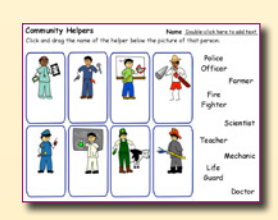

After going on an errand like the post office or the doctor's, talk to your child about how your family relies on community helpers.

Click the Project button> click New on the left> in the Activities area> open Social Studies folder> open Helpers activity

Your child can also use Pixie to describe how a community member helps us. They can use the paint tools to draw pictures. Help your child type in a sentence and/or record a description. For example, they might draw a picture a picture of a police officer and say they keep us safe.

## Social Studies (continued)

### Production, Distribution and Consumption

Students identify basic family needs and begin to explore the difference between wants and needs.

#### Wants and Needs

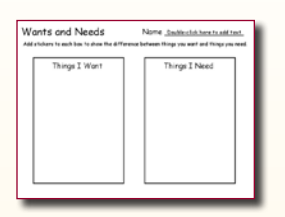

Ask your child about something they want and then about something they need. Can they tell the difference? Remind them a want is something we can live without. As you work together to add items to the wants and needs activity – ask your child about clothing, water, food, toys, and shelter to help them get started.

Click the Project button> click New on the left> in the Activities area> open Social Studies folder> open Wants and Needs activity

Your child can also use Pixie to create a wants and needs diagram for a different family member, community member, or even a pet.

#### Power, Authority, and Governance

Students explore the need for laws and participate in making rules at home and school.

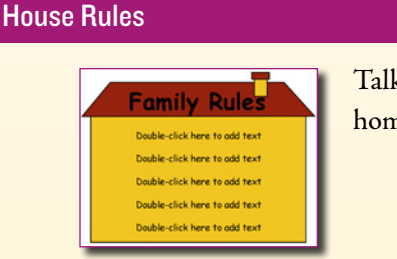

Talk with your child about rules they have at school. Do you have rules at home? Work together to make a list of your family's house rules.

Click the Project button> click New on the left> in the Activities area> open Social Studies folder> open Family Rules activity

Your child can also use Pixie to describe the consequences of breaking a family rule. Work with your child to draw a picture of what someone looks like who is breaking a rule and what happens when they do.

### Science, Technology, and Society

Students learn about the importance of natural resources and how they can help protect them.

#### We Can Recycle

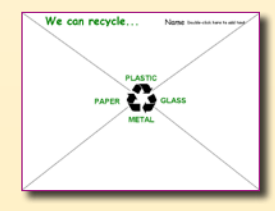

Science and technology can make our lives better - like plastic packaging that keeps our food safe and fresh. But this also contributes to lots of garbage. Talk to your child about reusing and recycling things in your home. Use the We Can Recycle activity to start the discussion.

Click Open button> click Activities on left> open Science folder> open We Can Recycle activity

Your child can also use Pixie to draw a picture of pollution and how it affects your family. For instance, garbage left in the park or smoke from factories.

# Social Studies (continued)

### Global Connections

Students learn how their lives connect to others in our global society.

Goods From

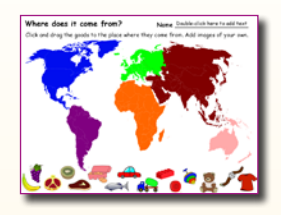

Pick up a couple of your children's toys. Look at the "made in" label or tag on them. Then, try to find that place on a map with your child.

Click the Project button> click New on the left> in the Activities area> open Social Studies folder> open Goods From activity

Your child can also use Pixie to create a "Thank You \_\_\_\_\_ (China/Denmark/Mexico)" project. Work with your child to find some of their favorite toys and foods. Find one country that these toys come from in the Social Studies activities. Have your child draw or add pictures of their toys to the map.